智能合约赋予账本可编程的特性,区块链 2.0 通过虚拟机的方式运行代码实现智 能合约的功能,比如以太币的以太坊虚拟机(EVM)。同时,这一层通过在智能合 约上添加能够与用户交互的前台界面,形成去中心化的应用(DAPP)。当然,在 某些技术文档中认为DAPP

应该在智能合约层之上单独为应用层,也是有一定道理,只要不影响理解即可。

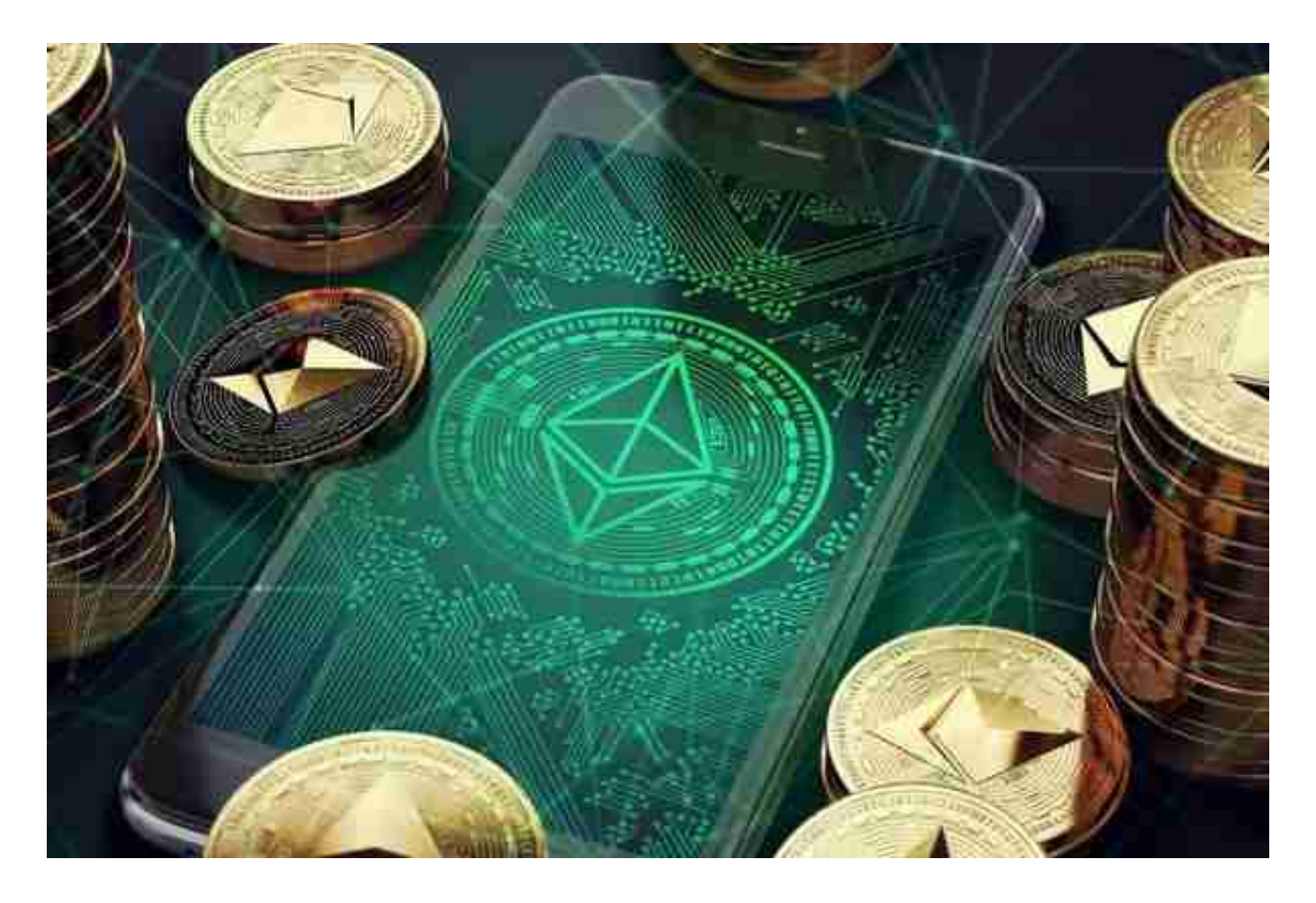

 激励层主要实现以太币的发行和分配机制,以太币不是数字货币,而是定位于平 台运行的燃料。

 共识层主要实现全网所有节点对交易和数据达成一致,以太坊采用两种共识机制 ,初期采用工作量证明机制(POW),待网络中的以太币充分流通和分散后,改为 采用交易速度更快、无资源消耗的权益证明机制(POS),从而有效地避免了纯 POS 机制导致的初期权益分配不公平的情况。

Eth可以选择在bitget交易平台实现买入和卖出。

下载Bitget APP : 在手机应用商店搜索"Bitget",或者在Bitget官网上下载APP 。点击下载后,等待下载完成。下载完成后,点击"打开"进入APP。

 安装Bitget APP:打开下载完成的Bitget APP。点击"安装"按钮,等待安装完 成。安装完成后,点击"打开"按钮进入APP。

 注册Bitget账号:打开Bitget APP,点击"注册"按钮。填写注册信息,包括手 机号码、验证码、登录密码等。点击"注册"按钮,完成注册。

登录Bitget账号:打开Bitget

APP,输入注册时填写的手机号码和密码。点击"登录"按钮,进入Bitget账号。

 使用Bitget APP:登录Bitget账号后,可以进行数字货币的交易、充值、提现等 操作。在APP首页可以查看数字货币的行情和交易深度。在"资产"页面可以查看 自己的数字货币资产和交易记录。

Bitget APP是一款方便用户进行数字货币交易的工具,用户可以在手机上随时随 地进行交易。下载和安装Bitget APP非常简单,只需要在应用商店搜索或者在官网 上下载即可。注册和登录Bitget账号后,用户可以进行数字货币的交易、充值、提 现等操作。

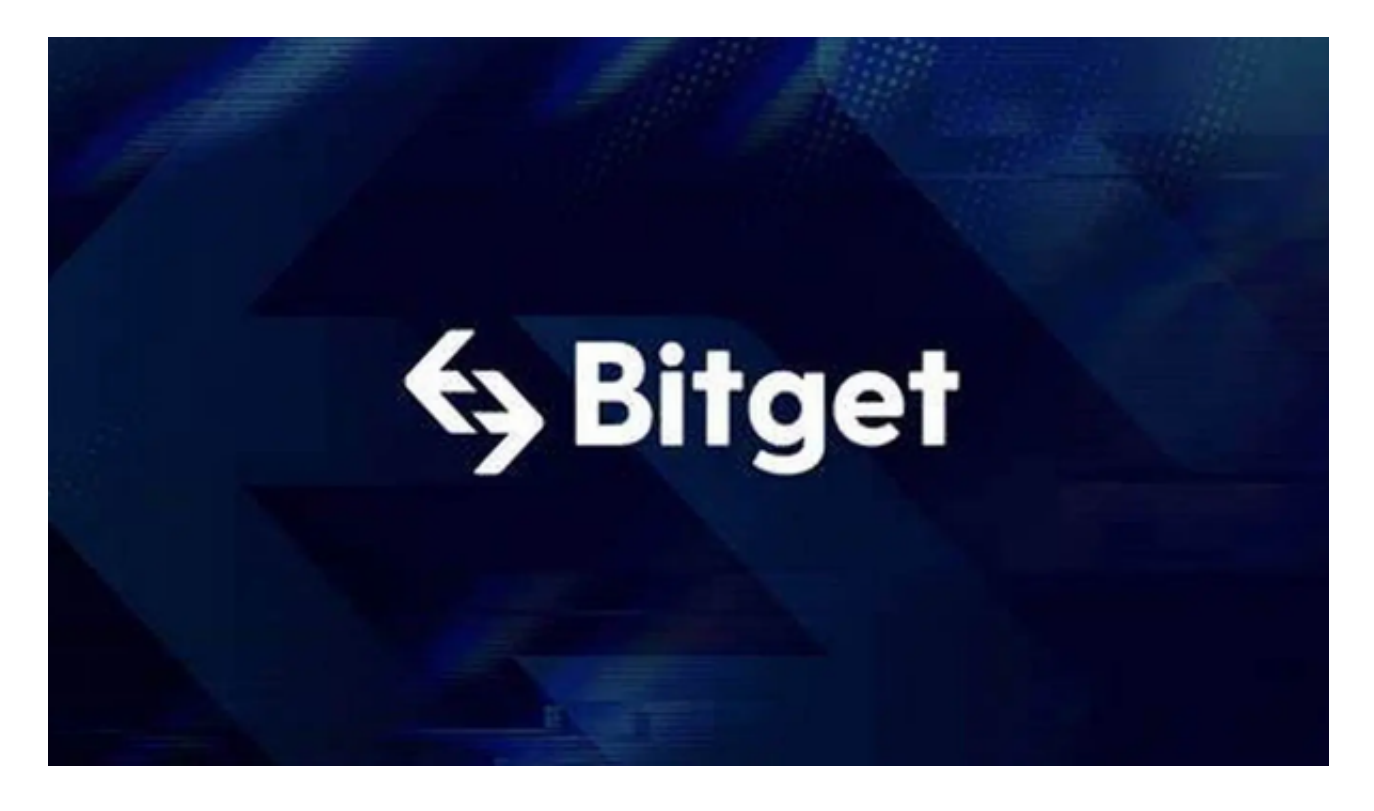

Bitget交易所是率先推出行业首家拥有正反向合约的平台,也是虚拟币种最全的交 易所平台。依靠着平台这一点优势,使许多使用者成为忠实粉丝, "一键跟单"的 功能让众多用户对Bitget交易所爱不释手。